# ESXi에서 호스팅되는 C9800-CL에서 콘솔 포트 구성

### 목차

소개 사전 요구 사항 요구 사항 사용되는 구성 요소 구성 9800-CL 포트 구성 콘솔 출력을 제공하도록 VM 구성 텔넷으로 VM 액세스 다음을 확인합니다. 문제 해결

## 소개

이 문서에서는 ESXi에서 호스팅되는 Catalyst 9800 WLC(Wireless LAN Controller)에서 콘솔 포트 를 구성하는 방법에 대해 설명합니다.

기고자: Irving Mancera, Cisco TAC 엔지니어

# 사전 요구 사항

#### 요구 사항

다음 주제에 대한 지식을 보유하고 있으면 유용합니다.

- Catalyst 9800 WLC
- 9800 기본 구성 지식

#### 사용되는 구성 요소

- Cisco IOS®-XE 버전 17.3.2a의 C9800-CL.
- 가상 환경 및 하이퍼바이저
- vSphere 클라이언트 버전 7.0.0.10100.

이 문서의 정보는 특정 랩 환경의 디바이스를 토대로 작성되었습니다. 이 문서에 사용된 모든 디바 이스는 초기화된(기본) 컨피그레이션으로 시작되었습니다. 네트워크가 작동 중인 경우 모든 명령의 잠재적인 영향을 이해해야 합니다.

### 구성

9800-CL 포트 구성

1단계. VM(가상 머신)이 ESXi에 구축되면 VM의 전원을 끕니다. VM으로 이동하고 마우스 오른쪽 버튼을 클릭하여 메뉴를 가져오고 Power(전원)의 화살표를 클릭하고 Power Off(전원 끄기)를 선택 합니다.

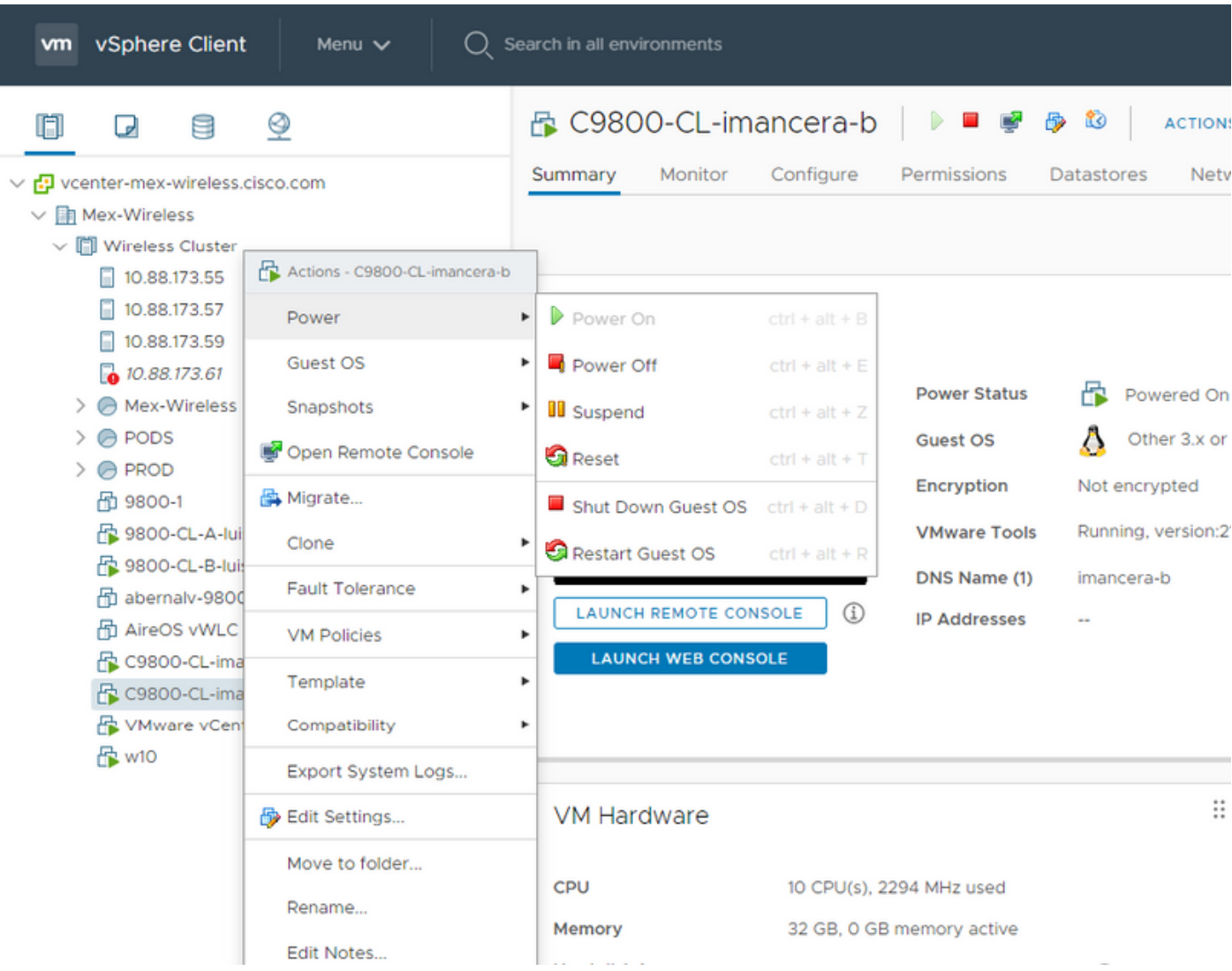

2단계. VM의 전원이 꺼지면 VM으로 다시 이동한 다음 마우스 오른쪽 버튼을 클릭합니다. 팝업 메 뉴에서 Edit Settings(설정 편집)를 선택합니다.

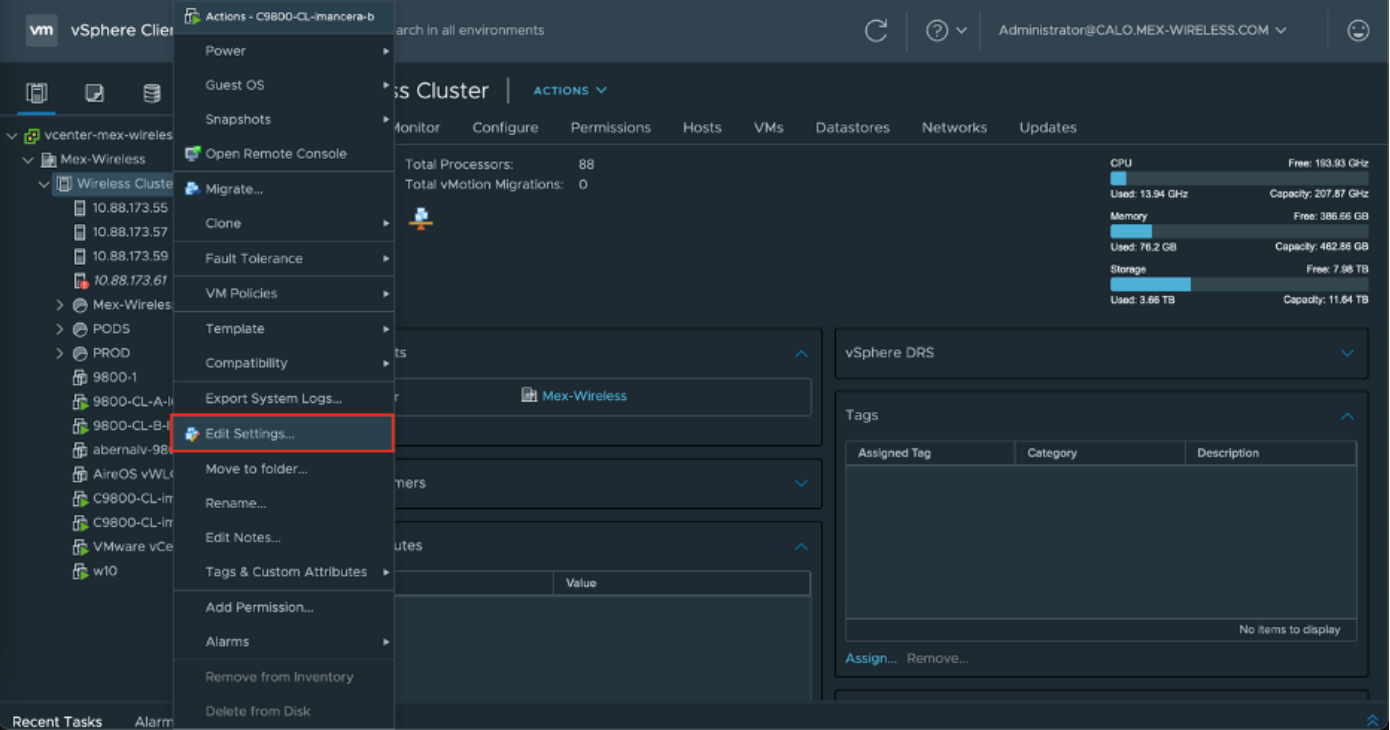

3단계. Edit Settings(**설정 수정**) 페이지에서 Virtual Hardware(가상 하드웨어) 탭을 선택하고 Add New Device(새 디바이스 추가)를 클릭합니다.

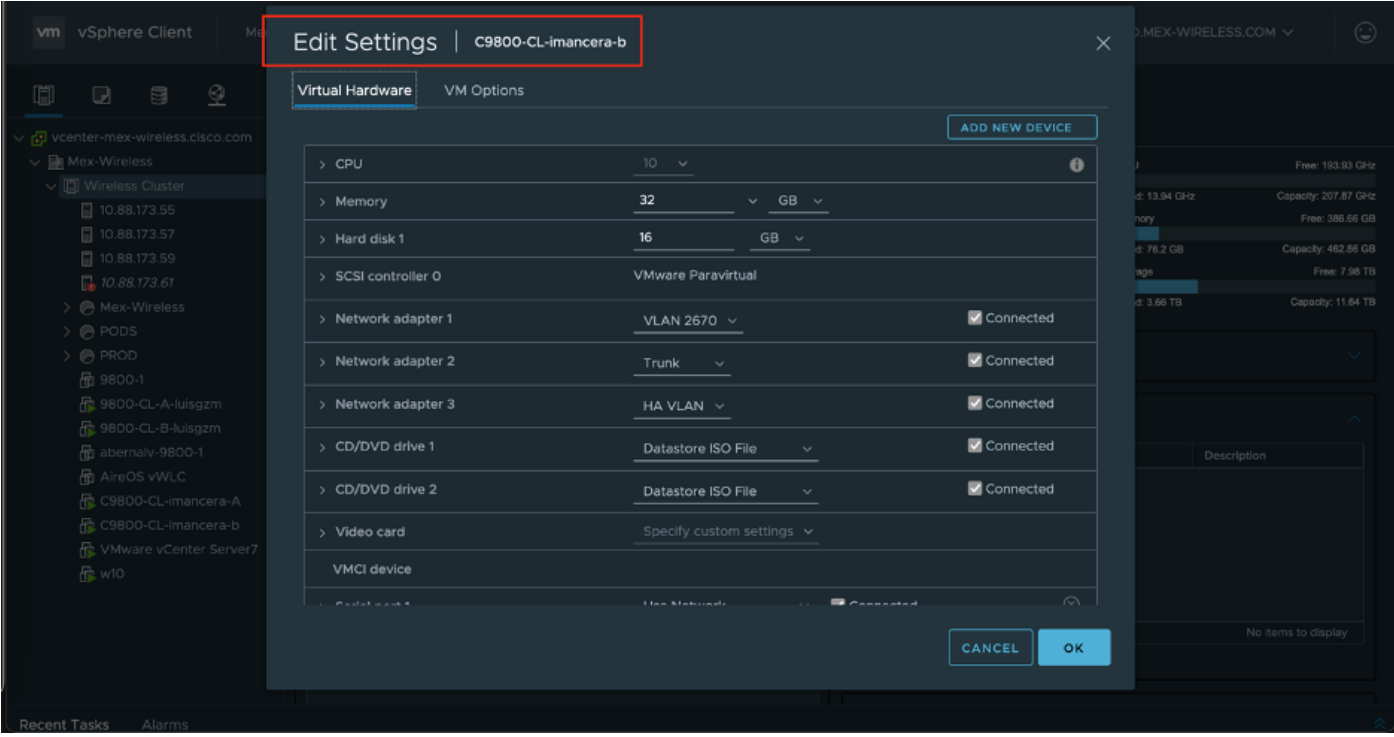

4단계. Add New Device 메뉴에서 Serial Port를 선택합니다.

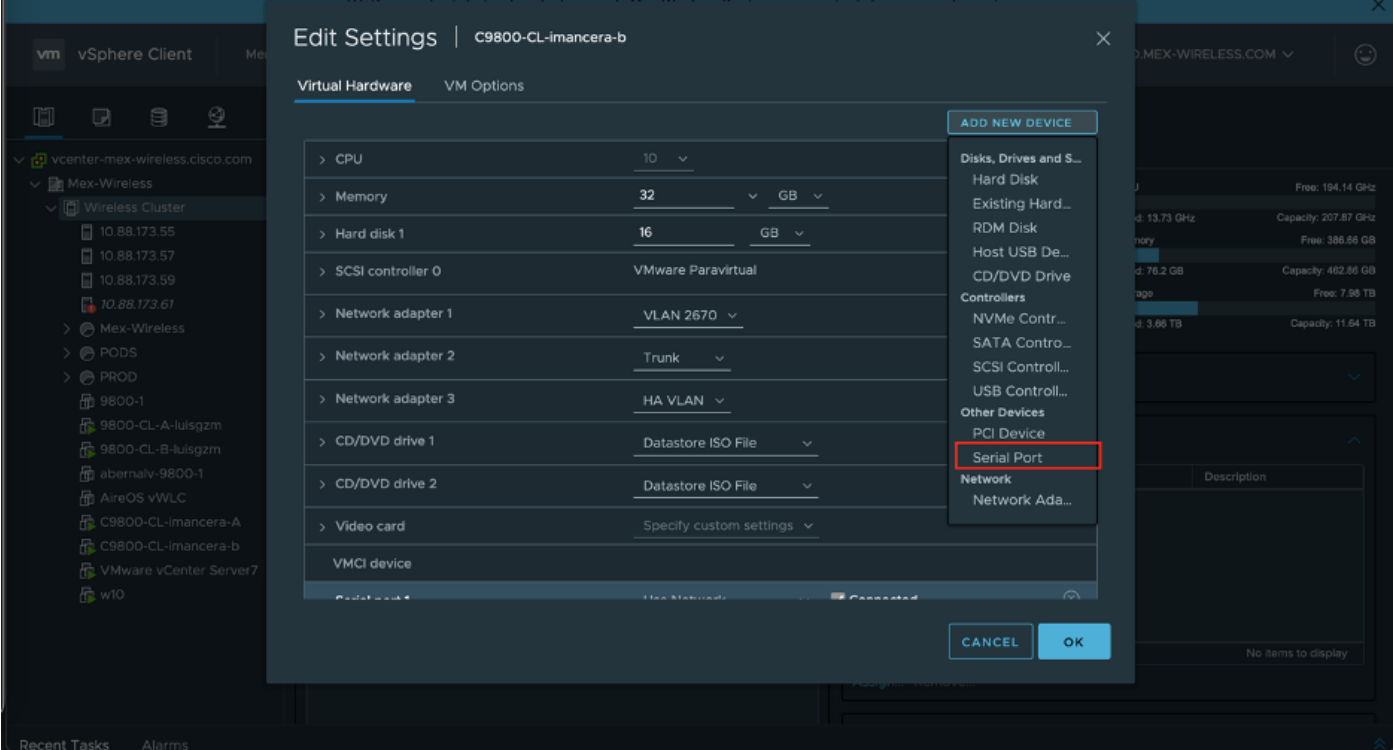

참고: VM에서 처음 구성된 직렬 포트는 콘솔 포트로 작동하고 두 번째 직렬 포트는 보조 포트 로 작동합니다. 콘솔 포트를 사용하려면 둘 다 있어야 합니다.

5단계. 첫 번째 시리얼 포트를 구성합니다.

5.1단계 Serial Port 드롭다운 목록에서 Use Network(네트워크 사용)를 선택한 다음 Connected(연 결됨) 확인란을 선택합니다.

5.2단계 Status(상태)에서 Connect At Power On(전원 켜기 연결) 확인란을 선택합니다.

5.3단계 Direction(방향) 드롭다운 목록에서 Server(서버)를 선택합니다.

5.4단계 Port URI(포트 URI) 필드에 VM이 있는 호스트의 telnet://<ip 주소>:1892를 입력합니다.

6단계. 보조 포트로 작동할 두 번째 직렬 포트를 추가하려면 1단계부터 5.4단계까지 반복합니다. 보 조 포트에 대해 5.4단계에서 텔넷에 다른 포트 번호를 사용해야 합니다.

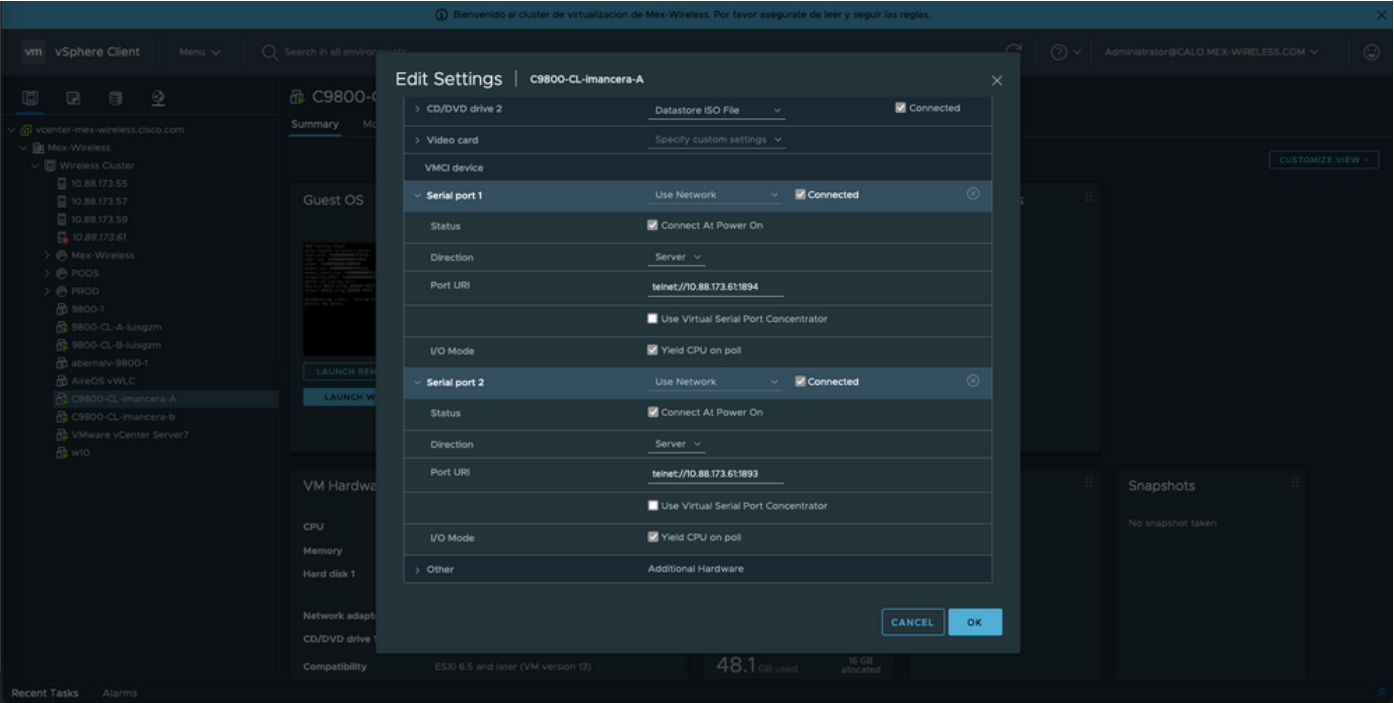

참고: HA 구축의 경우 직렬 회선(1892(콘솔 VM1), 1891(AUX VM1), 1894(콘솔 VM2) 및 1893(AUX VM2)에 이러한 포트 번호를 사용할 수 있습니다.

#### 콘솔 출력을 제공하도록 VM 구성

VM에서 시리얼 포트를 구성한 후에는 VM의 전원을 켜고 vSphere의 웹 콘솔 또는 원격 콘솔을 통 해 VM에 액세스해야 합니다. VM이 올바르게 부팅되면 명령 플랫폼 콘솔 직렬을 입력한 다음 이미 지에 표시된 대로 쓰기 메모리를 수행해야 합니다.

imancera-b#config Sep 28 13:47:31.248: %SYS-5-CONFIG\_I: Configured from console by console Configuring from terminal, memory, or network [terminal]? Enter configuration commands, one per line. End with CNTL/Z. imancera-b(config)#platform console serial  $imancera-b(config)$ #

#### 텔넷으로 VM 액세스

기본 설정의 터미널 에뮬레이터를 열고 이미지에 표시된 대로 터미널 에뮬레이터에서 텔넷을 사용 하는 직렬 포트를 가리킵니다.

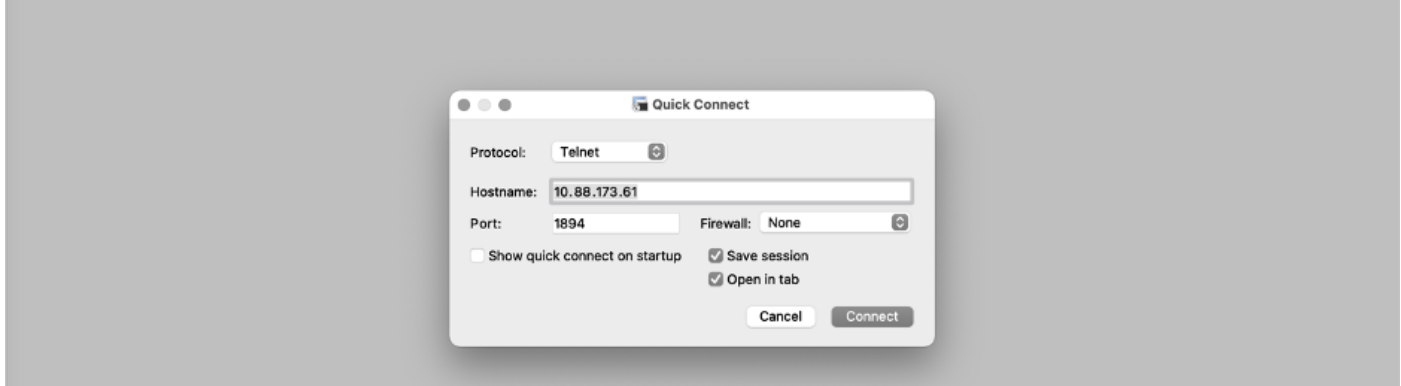

# 다음을 확인합니다.

logging console config 명령을 사용하여 C9800-CL에서 콘솔 로깅을 활성화하고 syslog를 생성하는 WLC의 기능 또는 기능을 사용하여 콘솔 로깅을 테스트할 수 있습니다. 그러나 콘솔 로깅이 가장 유 용한 두 가지 활용 사례는

- 독립형 모드에서 9800-CL의 부팅 로그를 캡처하려면
- 고가용성(HA)에 대해 페어링된 9800CL에 대한 SSO(Stateful Switchover) 이벤트의 로그를 캡 처합니다.

이 예에서는 직렬 콘솔에 연결된 터미널 에뮬레이터에 표시된 9800-CL의 부팅 로그입니다

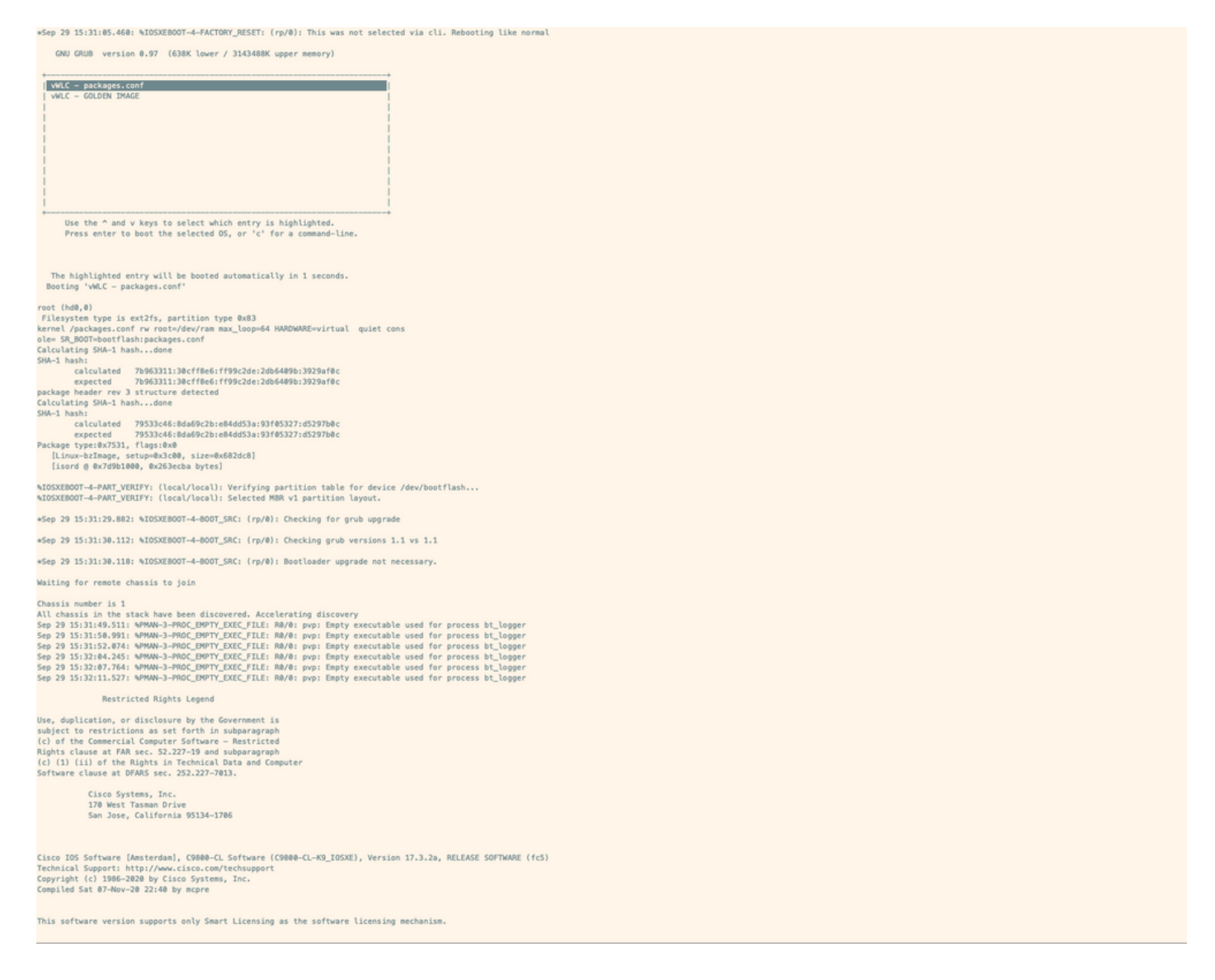

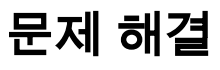

문제/장애: 터미널 에뮬레이터에서 출력이 콘솔과 일치하지 않습니다.

```
Jsername: imancera
Password:
grep: /usr/binos/conf/packages.conf: No such file or directory
Patch present -
[?1limancera-b(diag)#
```
해결책: 터미널 에뮬레이터가 콘솔에 매핑된 포트를 가리키는지 확인합니다. 이 경우 AUX 포트에 매핑된 포트가 사용되었습니다.

문제/장애: 부팅 로그가 완료되지 않았으며 로그의 섹션만 표시합니다.

%IOSXEBOOT-4-PART\_VERIFY: (local/local): Verifying partition table for device /dev/bootflash... %IOSXEBOOT-4-PART\_VERIFY: (local/local): Selected MBR v1 partition layout. \*Sep 29 15:31:29.882: %IOSXEBOOT-4-BOOT\_SRC: (rp/0): Checking for grub upgrade \*Sep 29 15:31:30.112: %IOSXEBOOT-4-BOOT\_SRC: (rp/0): Checking grub versions 1.1 vs 1.1 \*Sep 29 15:31:30.118: %IOSXEBOOT-4-BOOT\_SRC: (rp/0): Bootloader upgrade not necessary. Waiting for remote chassis to join Chassis number is 1 All chassis in the stack have been discovered. Accelerating discovery Sep 29 15:31:49.511: %PMAN-3-PROC\_EMPTY\_EXEC\_FILE: R0/0: pvp: Empty executable used for process bt\_logger Sep 29 15:31:50.991: %PMAN-3-PROC\_EMPTY\_EXEC\_FILE: R0/0: pvp: Empty executable used for process bt\_logger Sep 29 15:31:52.074: %PMAN-3-PROC\_EMPTY\_EXEC\_FILE: R0/0: pvp: Empty executable used for process bt\_logger Sep 29 15:32:04.245: %PMAN-3-PROC\_EMPTY\_EXEC\_FILE: R0/0: pvp: Empty executable used for process bt\_logger Sep 29 15:32:07.764: %PMAN-3-PROC\_EMPTY\_EXEC\_FILE: R0/0: pvp: Empty executable used for process bt\_logger Sep 29 15:32:11.527: %PMAN-3-PROC\_EMPTY\_EXEC\_FILE: R0/0: pvp: Empty executable used for process bt\_logger

해결책: 2단계에 표시된 대로 platform console serial 명령을 입력합니다.